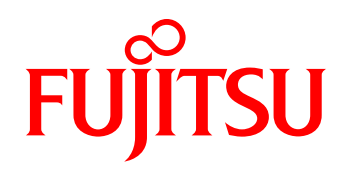

# White paper OpenStack に最適なディスクストレージ FUJITSU Storage ETERNUS AF series, ETERNUS DX series

OpenStack を使用するシステムを設計する際、ディスクストレージとして FUJITSU Storage ETERNUS AF series, ETERNUS DX series を選択すると、他社のストレージの場合と比べて機能面、コスト面での利点が得られま す。本書では、OpenStack と FUJITSU Storage ETERNUS AF series, ETERNUS DX series を連携する方法を簡潔 に示しつつ、前述の利点を解説いたします。

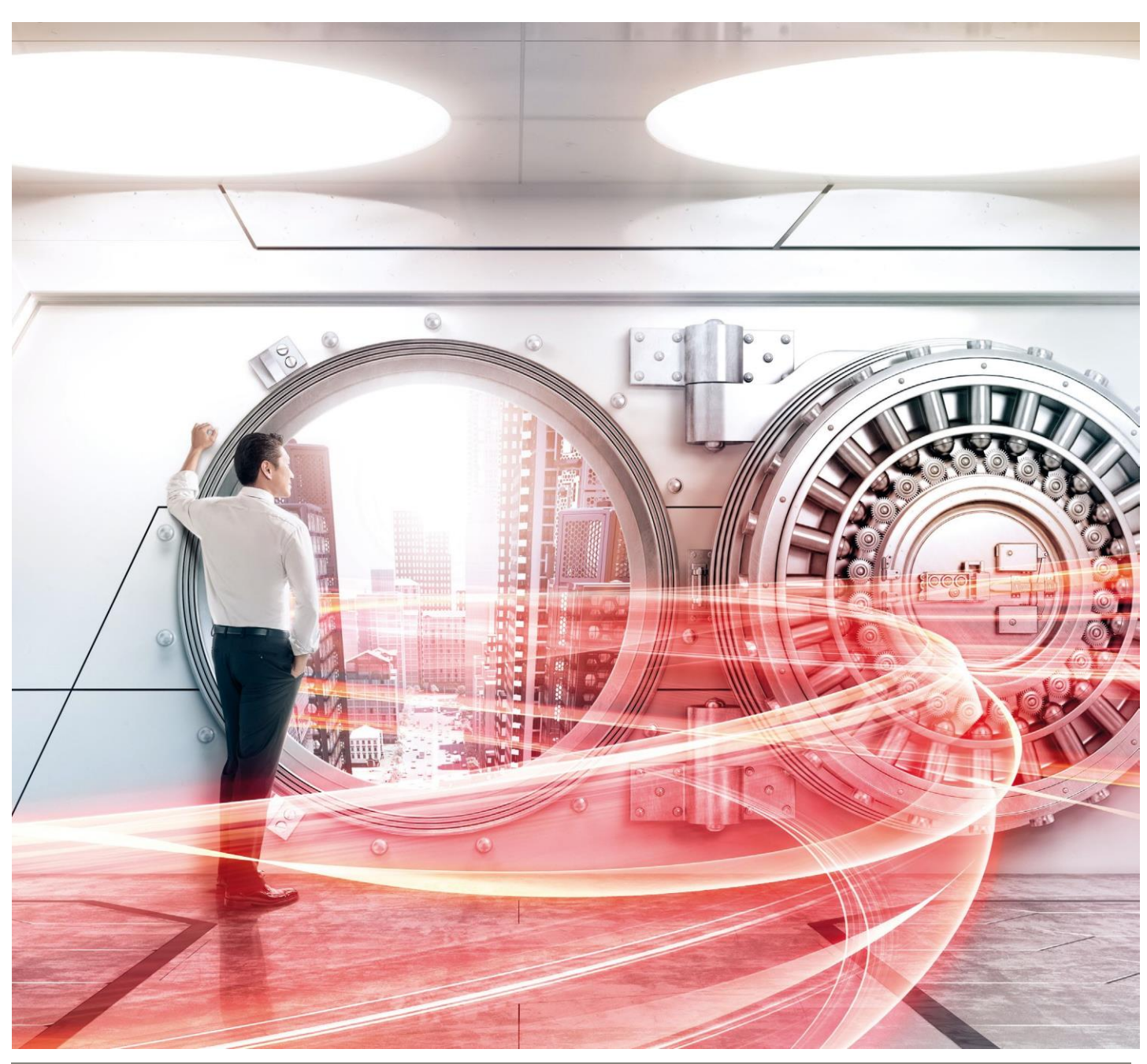

Copyright 2016-2019 FUJITSU LIMITED Page 1 of 19 https://www.fujitsu.com/jp/eternus/

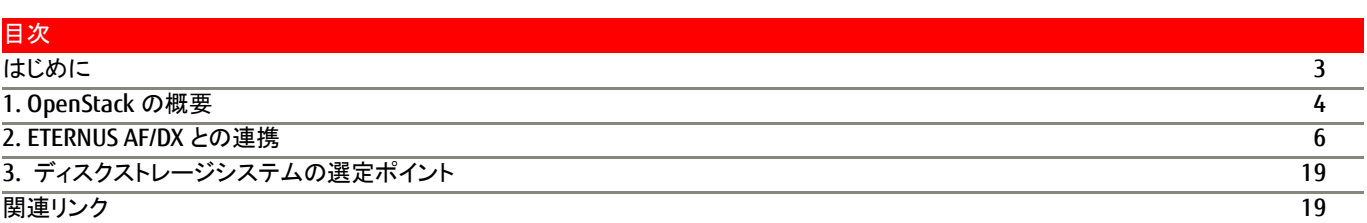

# <span id="page-2-0"></span>はじめに

近年、クラウドをベースとしたシステムの利用を検討する企業が増えつつあります。 その目的としては、クラウドにおける柔軟性・迅速性といった特長を活かして、「ビジネスの俊敏性を向上したい」「運用コストを削減したい」とい ったことが挙げられます。

このような流れの中、クラウドを簡単に構築するソフトとして注目されているのが「OpenStack」です。

OpenStack は、2010 年より Rackspace /NASA が Open Source Software(以下、OSS と略します)として公開した、IaaS クラウド管理基盤 ソフトであり、迅速で柔軟なリソース調達、環境間のアプリケーションポータビリティ、既存資産にとらわれないオープン性が特徴とされています。 標準開発言語として、多くの部分が「Python」言語で記述されており、Apache ライセンスを採用しています。

本ドキュメントでは、OpenStack を FUJITSU Storage ETERNUS AF series, ETERNUS DX series 環境に適用可能であることを示します。

「2.4 ETERNUS ディスクストレージシステムのボリューム接続について」以降において ETERNUS DX S3 series の記載ですが、他の ETERNUS AF series, ETERNUS DX series においても同様の手順です。 なお、「2.3 「[ETERNUS OpenStack VolumeDriver](#page-7-0)」の導入作業」から「2.4 ETERNUS [ディスクストレージシステムのボリューム接続について」](#page-9-0) は、2015 年 8 月に実施した内容を記載しています。

本書は 2019 年 11 月時点の情報です。

### ■ 対象読者

本書は、OpenStack を使用したクラウド環境の構築を検討している方を対象にしています。

### ■ 略称

本書では以下の略称を用います。

・FUJITSU Storage ETERNUS AF series, ETERNUS DX series ・・・ ETERNUS AF/DX

**White paper** OpenStack に最適なディスクストレージ FUJITSU Storage ETERNUS AF series, ETERNUS DX series

# <span id="page-3-0"></span>**1. OpenStack** の概要

### **1.1 OpenStack**

### ■ OpenStack の動向

OpenStack は、2010 年 10 月に初版(コードネーム:Austin)が公開されてより、約半年に 1 度のペースでリリースを続けています。 各リリースのコードネームがアルファベット順で発表されている点が特徴的です。

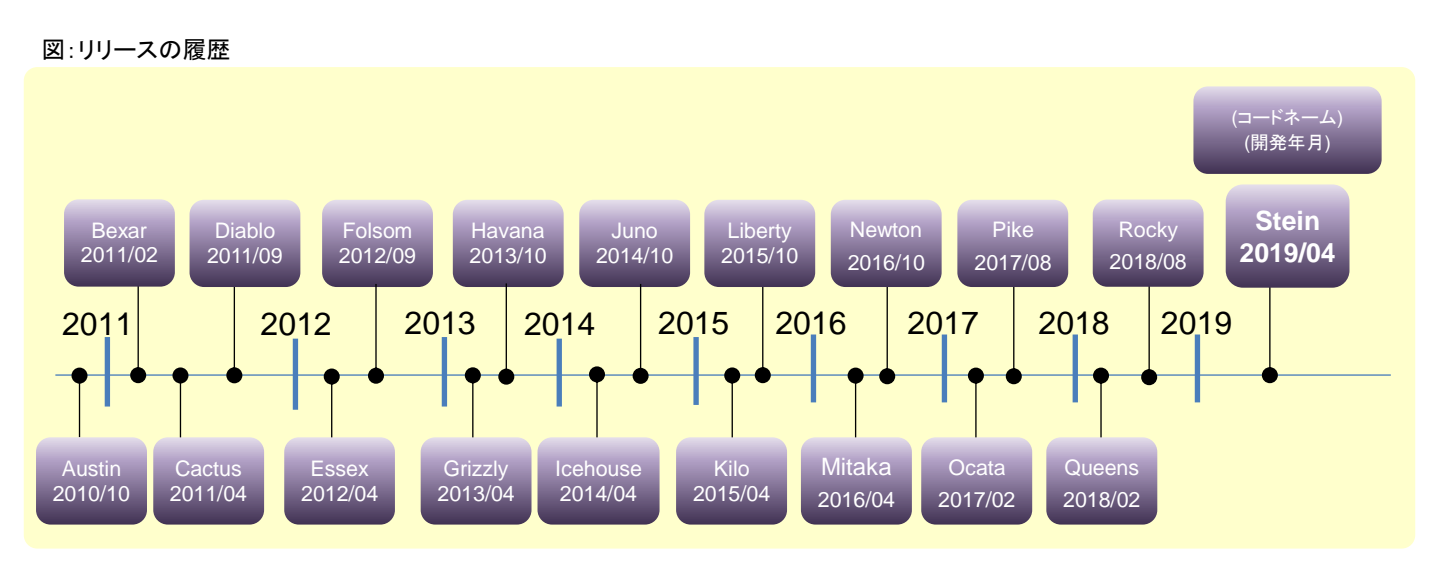

OpenStack は、ベアメタル、仮想マシン、およびコンテナを一つの API セットで管理できる統合エンジンを目指し、リリースごとに管理性・スケー ラビリティの強化や、エンドユーザエクスペリエンスの向上が図られています。

図:OpenStack 内の各種コンポーネントイメージ

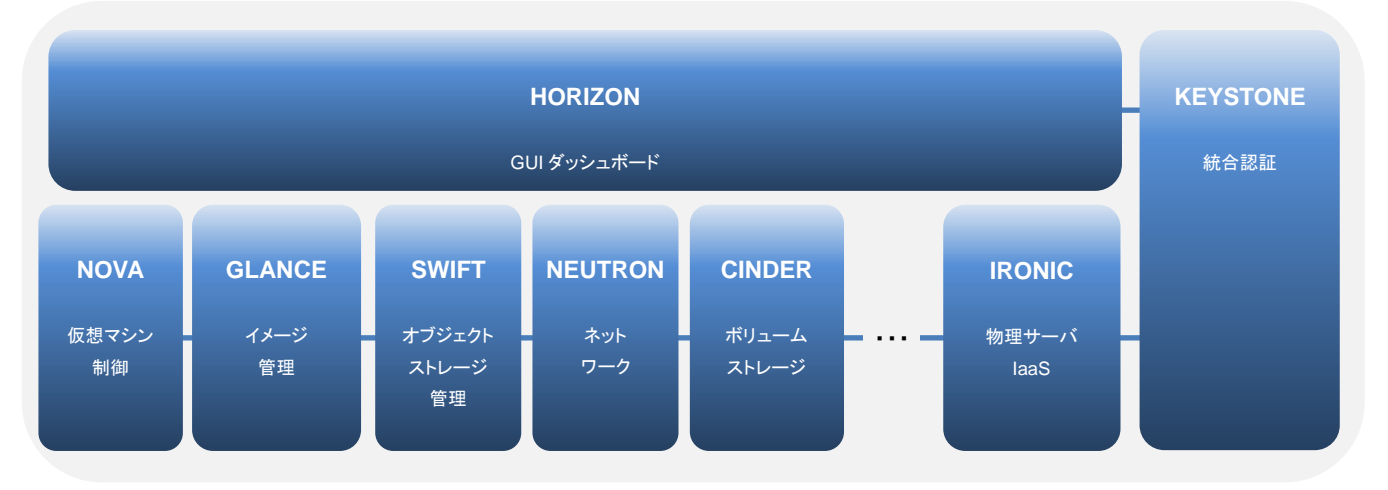

リリースによる機能拡張を受け、ヤフー、IBM、Hewlett-Packard Enterprise(HPE)、Dell といった大手ベンダーも積極的にコミュニティーに参 画しています。

他に目を引く話題としては、Oracle が Solaris11.2 より OpenStack を標準機能として統合、提供しており、追加のコストやインストールの手間 無く全機能が利用可能となっています。

上記を鑑みると、OpenStack が推されている傾向が見受けられ、導入のハードルが下がって来ていると考えられます。

### ■ 富士通の取り組み

・富士通は OpenStack Foundation(OpenStack のコミュニティーの中心的な役割を担う非営利団体)の Gold Member です。 ・2014 年 6 月より、富士通が開発したプライベートクラウド基盤ソフトウェアである 「FUJITSU Software ServerView Resource Orchestrator(ROR)」にて OpenStack 対応 API を提供開始しています。 ・2015 年 2 月、グループ国内外で稼働しているすべての社内システム(約 640 システム、サーバ約 1 万 3000 台)を 今後 5 年間で OpenStack を使用して構築した次世代クラウド基盤に移行していく方針を発表しています。

富士通は上記の取り組みを行うことで、OpenStack に対する積極的な姿勢を表明しています。

■ ETERNUS AF/DX の状況

富士通の ETERNUS AF/DX は、OpenStack Cinder 向けのプログラム「ETERNUS OpenStack VolumeDriver」(無償)を使用することで、 OpenStack の管理インターフェースから利用可能となります。

「ETERNUS OpenStack VolumeDriver」に関する詳しい説明を、後述します。

■ OpenStack のディストリビューション

OpenStack は、SUSE、Red Hat、Oracle など様々なベンダーが独自で機能を追加し、パッケージとして販売・サポートを提供しています。

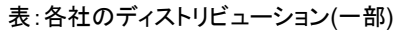

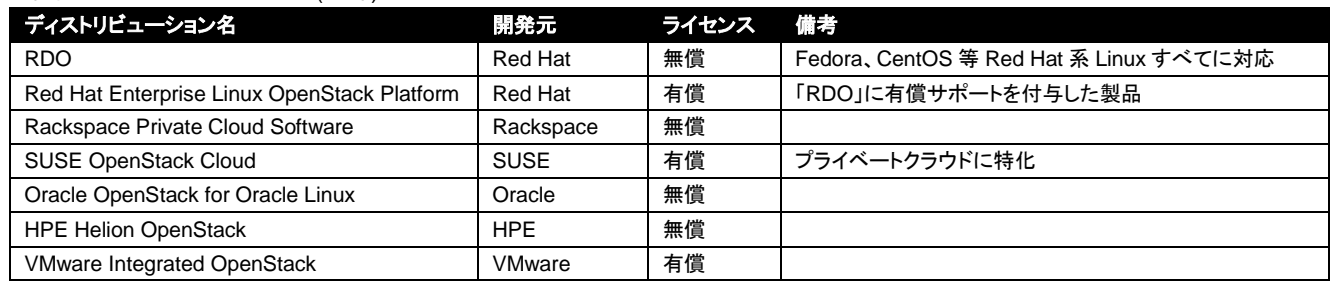

上記ディストリビューション内の、Red Hat 社が提供している「RDO」について次章で概説を行います。

### **1.2** 「**RDO**」概説

「RDO」は、Red Hat が立ち上げた開発コミュニティーRDO が提供する、RPM パッケージ形式の OpenStack ディストリビューションです。 RDO が評価目的で無償提供されている一方で、品質保証や動作認定を実施し、有償の商用サポートを付加した製品が「Red Hat Enterprise Linux OpenStack Platform」です。

RDO は他ディストリビューションと比べると、ベンダー独自の機能の付与は抑えて開発されており、代わりに、前述のサポートサービスおよび 「Packstack」と呼ばれるツールとで差別化が図られています。「Packstack」は環境構築の簡略化を狙った導入・設定自動化ツールで、デモ環 境のような all-in-one 構成であれば、3 コマンドでインストール作業が完了するとされています。

# <span id="page-5-0"></span>**2. ETERNUS AF/DX** との連携

### **2.1** 「**ETERNUS OpenStack VolumeDriver**」の概説

「ETERNUS OpenStack VolumeDriver」は、ETERNUS AF/DX において、OpenStack との連携をサポートするプログラムです。本プログラム は、ETERNUS AF/DX SMI-S(ストレージ管理インターフェース)を利用して、OpenStack の標準インターフェース(ダッシュボード)から ETERNUS AF/DX 上のボリュームの制御を可能とします。

本書では、OpenStack Otaca と ETERNUS OpenStack VolumeDriver 1.4 の構成をもとに説明します。

図:ETERNUS OpenStack VolumeDriver 動作イメージ図

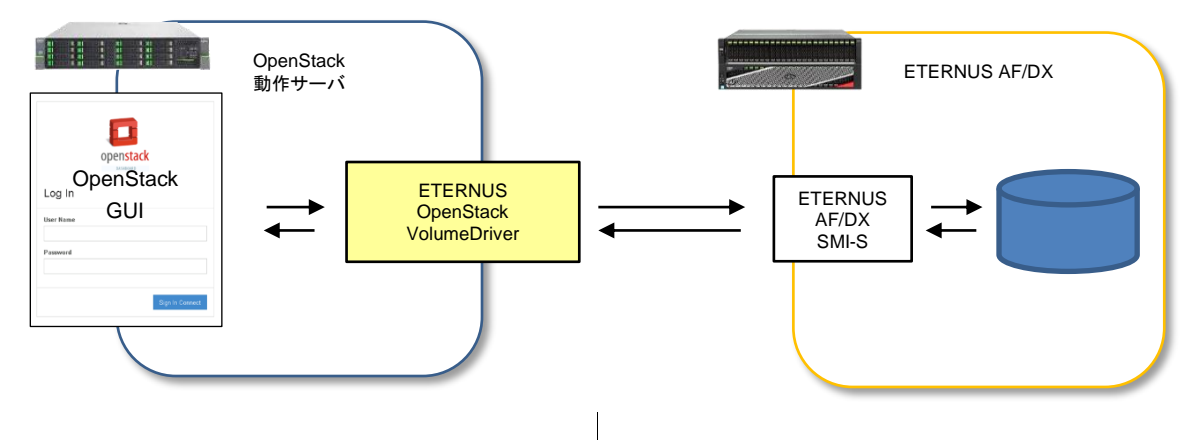

# ■ 特徴

以下に、本製品の大まかな特徴を記載します。

・本製品は無償でダウンロード可能

・接続プロトコルはファイバチャネル(FC)および iSCSI をサポート済み

・「ETERNUS OpenStack VolumeDriver」は、OpenStack のリリースに合わせ随時対応

・対応するストレージシステム

ETERNUS AF S3/S2 series

ETERNUS DX S5/S4 series 以降 \*1

\*1 ETERNUS DX8100 S4 は対象外です

### **2.2** 「**ETERNUS OpenStack VolumeDriver**」の機能

本製品をコントローラーノードにインストールすることにより、ETERNUS AF/DX 上のボリュームを、OpenStack のブロックストレージとして利 用することが可能となります。ボリュームの操作は、OpenStack のダッシュボードから行います。 OpenStack からの操作は、それまでの ETERNUS AF/DX 上での操作と比べると、オペレーションが統合・簡略化されています。

### 表: 「ETERNUS OpenStack VolumeDriver」の機能と ETERNUS AF/DX の機能の関連性

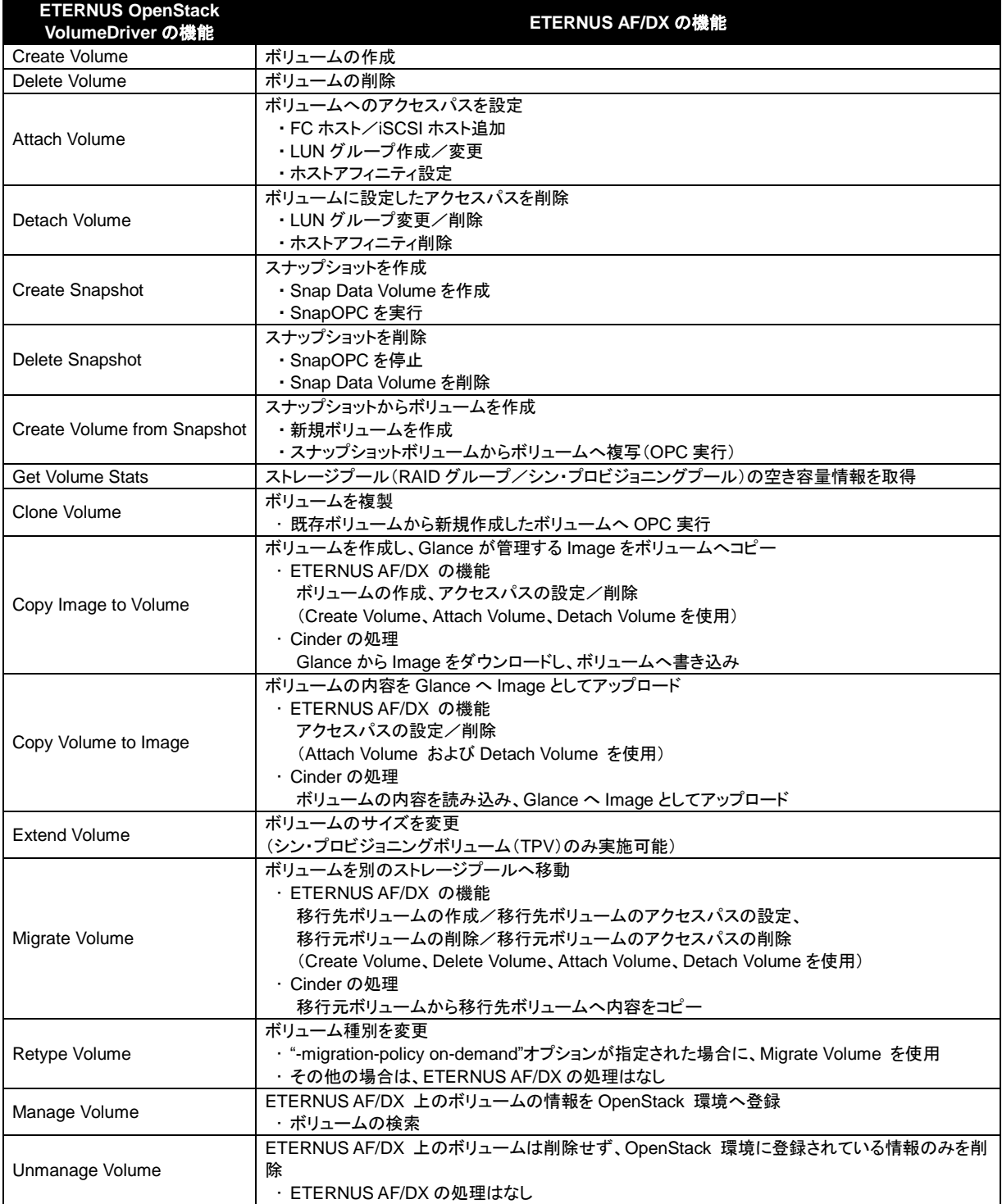

※ OPC/SnapOPC を利用する機能には、別途アドバンスト・コピー機構のライセンスが必要です。 スナップショット機能の利用には、Snap Data Pool Volume(SDPV)を作成し Snap Data Pool(SDP)の有効化が必要です。 また、SDV は RAID グループに作成するため、RAID グループが必要です。

# <span id="page-7-0"></span>**2.3** 「**ETERNUS OpenStack VolumeDriver**」の導入作業

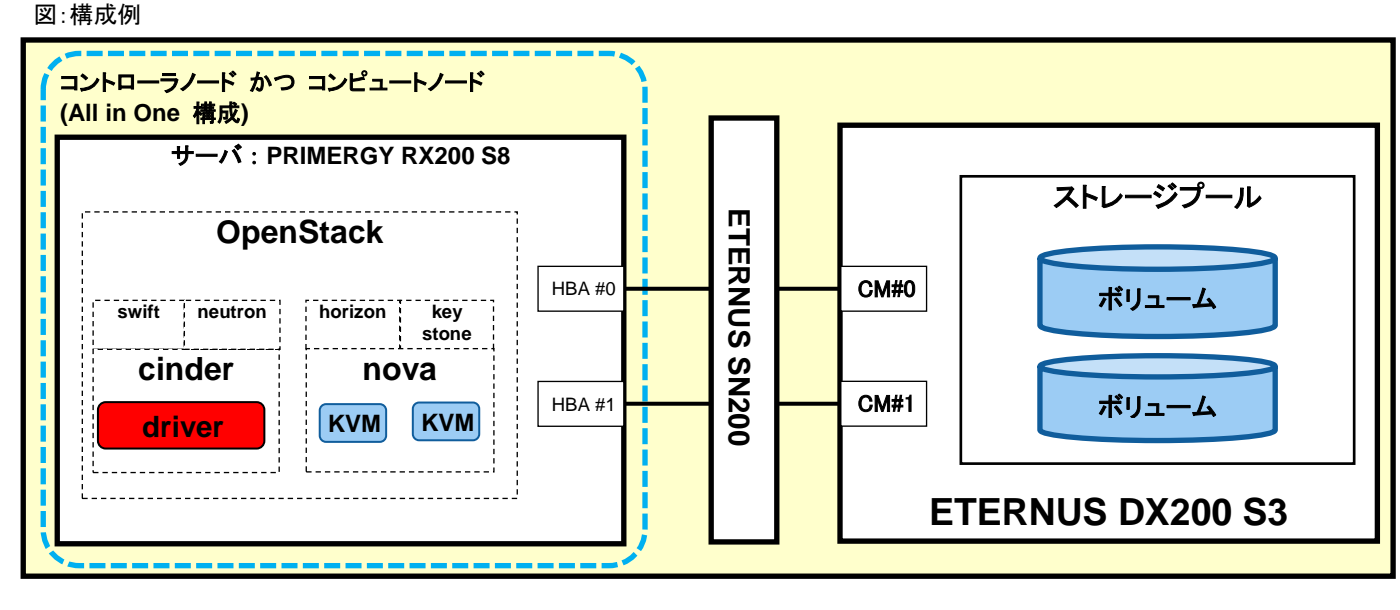

※ OpenStack の導入には、RDO コミュニティーが提供するパッケージ(Otaca)を使用します。 サーバ OS は Red Hat Enterprise Linux(RHEL)を使用します。 ストレージプールには RAID グループとシン・プロビジョニングプールが使用できます。

### ■ 導入前 本製品を導入する準備として以下を行って下さい。

- ・ コントロールノード(制御側ノード)に PyWBEM(Python ライブラリ)をインストール (ETERNUS OpenStack VolumeDriver で必要)
- ・ コンピュートノード(被制御側ノード)に sysfsutils と sg3-utils または sg3\_uti パッケージをインストール
- (ファイバチャネル接続の利用に必要、OpenStack Configuration Reference の Fibre Channel support in Compute を参照) ・ ETERNUS AF/DX 上で、ETERNUS AF/DX SMI-S を有効に設定
- ・ ETERNUS AF/DX 上で、OpenStack から機能を利用するためのユーザーアカウントを作成 アカウントの役割は「Software」とする。
- ・ ETERNUS AF/DX 上で、操作対象のボリュームを登録するためのストレージプールを作成
- スナップショット機能を利用する場合は、Snap Data Pool Volume(SDPV)を作成し Snap Data Pool を有効にする

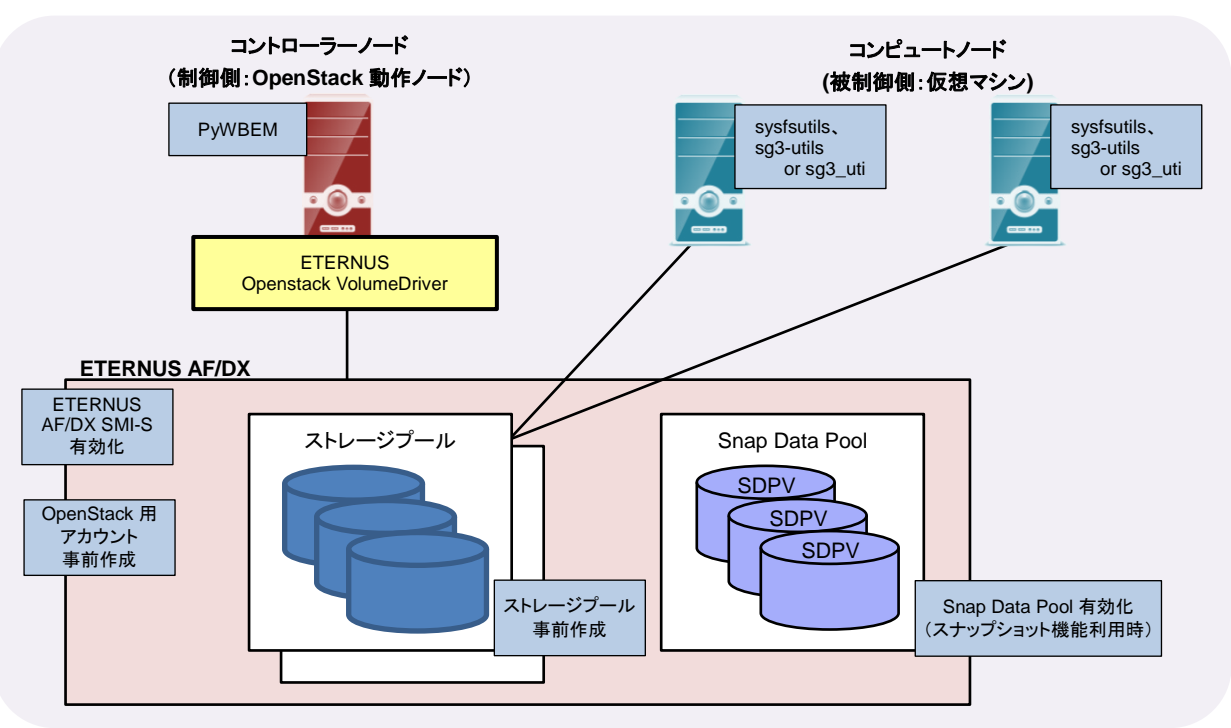

図:導入準備イメージ図

# ■ 導入

OpenStack を導入し、ETERNUS OpenStack VolumeDriver を導入します。 ETERNUS OpenStack VolumeDriver の導入手順は、「ETERNUS OpenStack VolumeDriver」のユーザーズガイドをご確認願います。

### ■ 導入後

導入後、OpenStack の仮想マシンから ETERNUS AF/DX を利用するため作業として、仮想マシンや仮想ネットワークの作成を行う必要があ ります。(OpenStack のダッシュボードから行います)

仮想マシンや仮想ネットワークの作成過程については、本書では割愛いたします。

White paper OpenStack に最適なディスクストレージ FUJITSU Storage ETERNUS AF series, ETERNUS DX series

### <span id="page-9-0"></span>**2.4 ETERNUS** ディスクストレージシステムのボリューム接続について

OpenStack を用いて、ETERNUS AF/DX のボリュームが利用可能であることを示します。

OpenStackによるストレージ操作は、OpenStackのダッシュボード(Horizon)から行います(コマンドライン インターフェースからでも操作できま す)。

ダッシュボードには、OpenStack をインストールした後、HTTP でコントロールノードに接続することで利用できます。

### **2.4.1** ボリュームの作成

OpenStack から仮想ボリュームを作成した際、ストレージ側に対応する実ボリュームが作成されることを示します。

(1) ダッシュボードログイン ダッシュボードにログインします。

図:ログイン画面

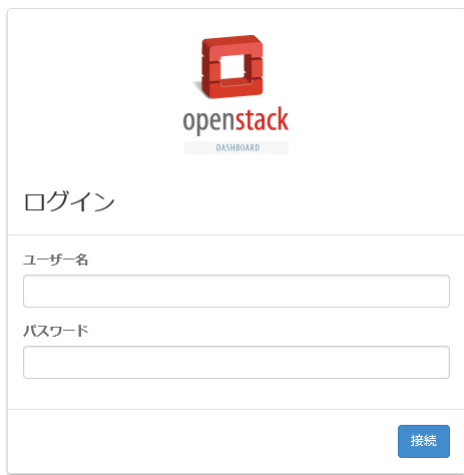

(2) ボリューム作成

OpenStack ダッシュボード上にてボリュームを作成します。

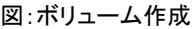

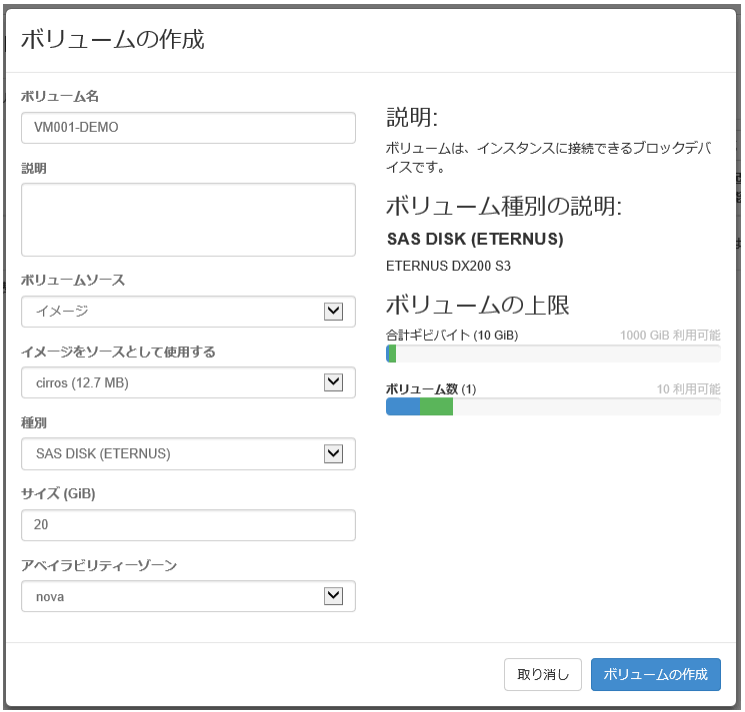

(3) ボリュームの確認 作成したボリュームのボリュームソースに ETERNUS 上のボリューム名が設定されます。

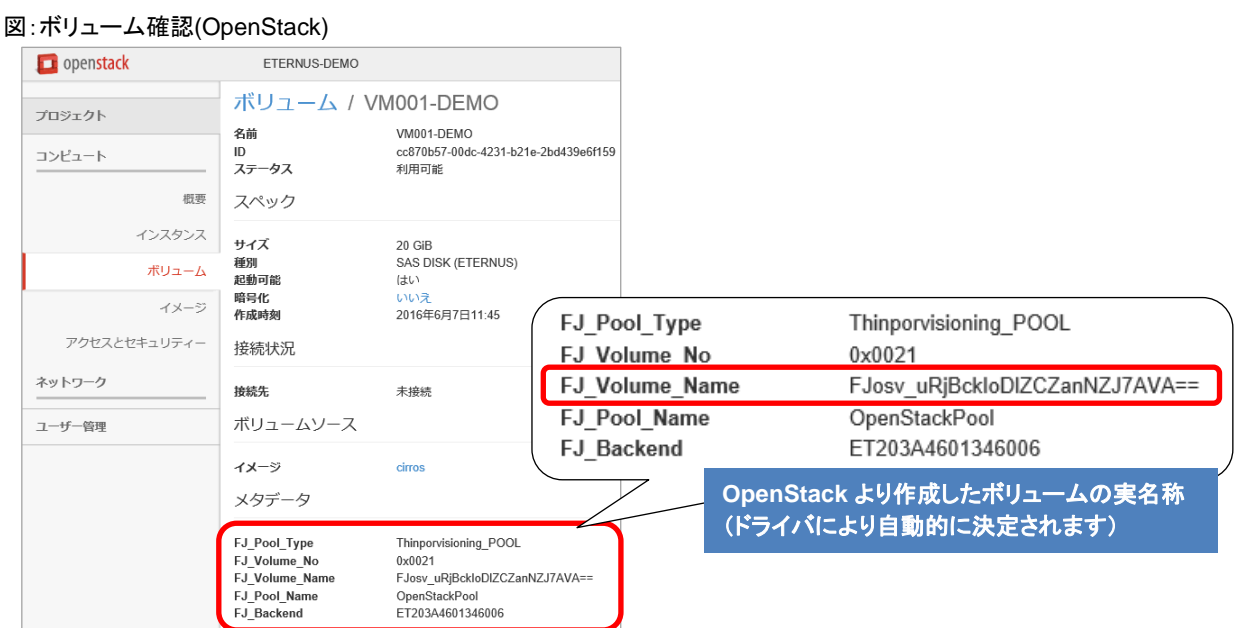

作成したボリュームは、ETERNUS Web GUI 上でもボリューム名で確認できます。

OpenStack の"FJ\_Volume\_No"(16 進数表示)と ETERNUS Web GUI の"No"(10 進数表示)のボリューム番号でも対応する ボリュームを確認できます。

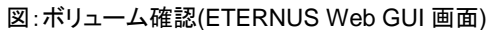

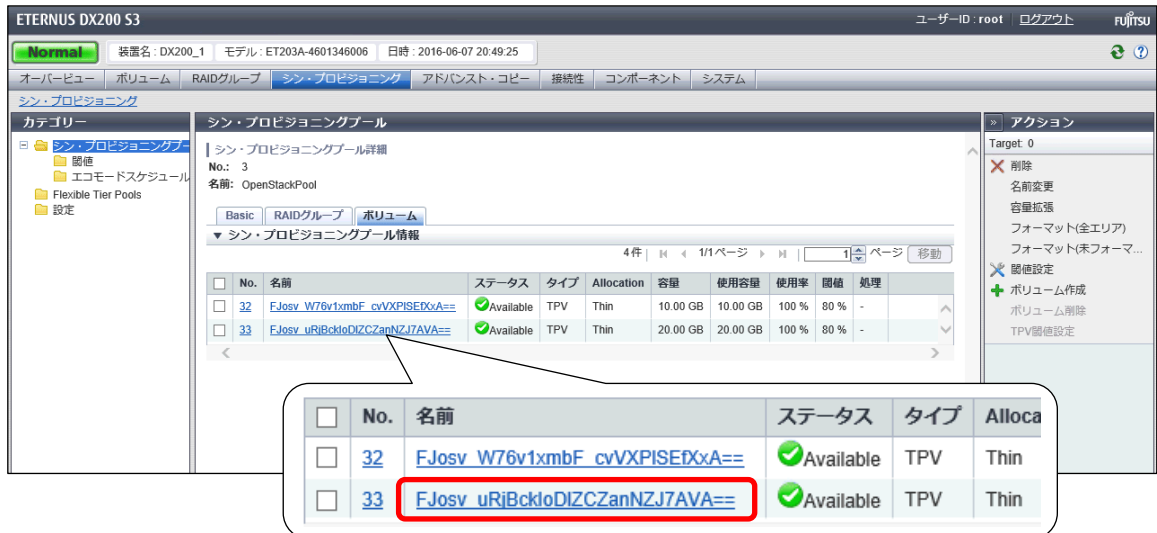

White paper OpenStack に最適なディスクストレージ FUJITSU Storage ETERNUS AF series, ETERNUS DX series

### **2.4.2** ボリュームのバックアップ

あるボリュームを元にしてボリュームの複製を作成する、クローンの操作を以下に記載します。

(1) 複製元ボリュームの確認

OpenStack ダッシュボード上にて、複製元ボリュームの確認を行います。

図:複製元ボリュームの確認

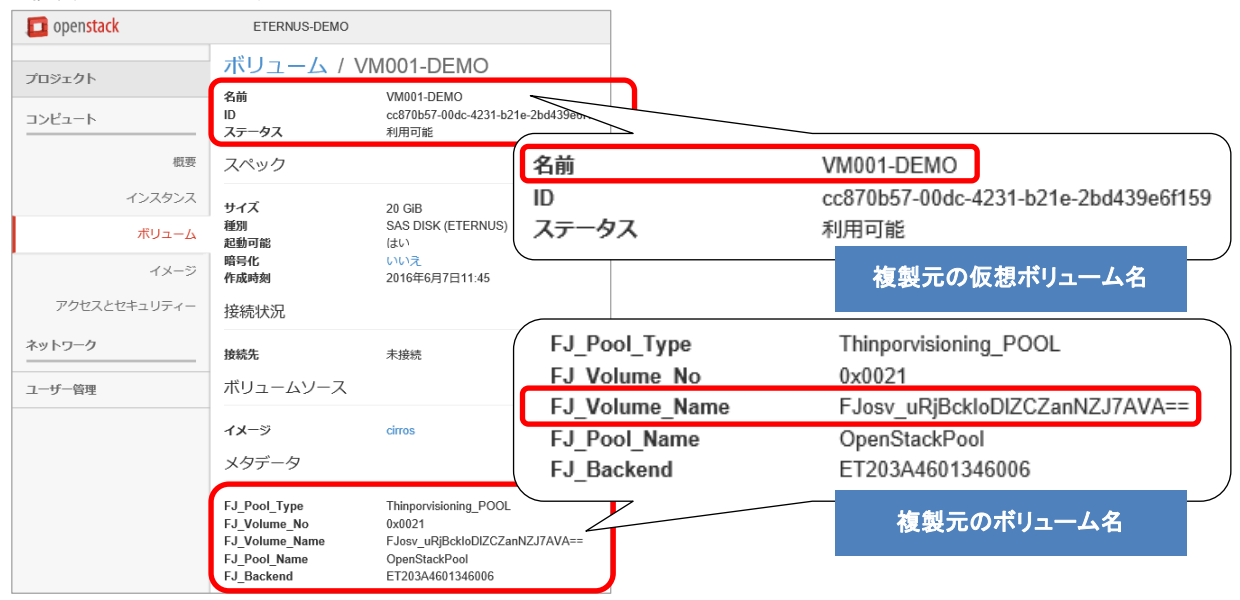

# (2) クローン作成

OpenStack のダッシュボードから、ボリュームのクローンを作成します。

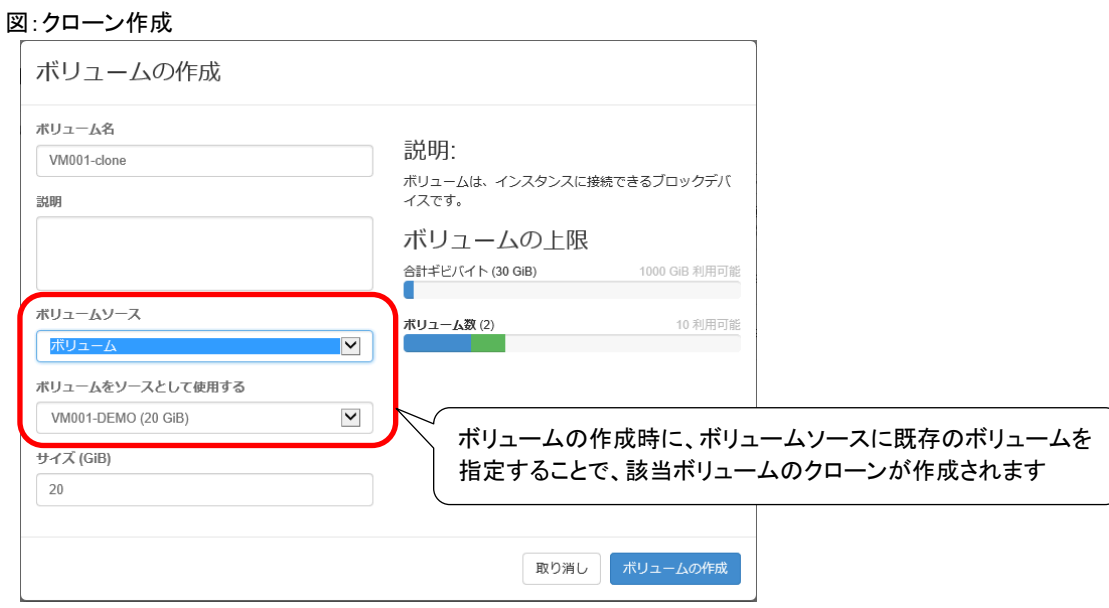

# (3) ストレージ側 OPC の確認

クローンを作成する間は、ストレージ側で OPC の処理が実行されています。

### 図:ストレージ側 OPC の確認(ETERNUS Web GUI 画面)

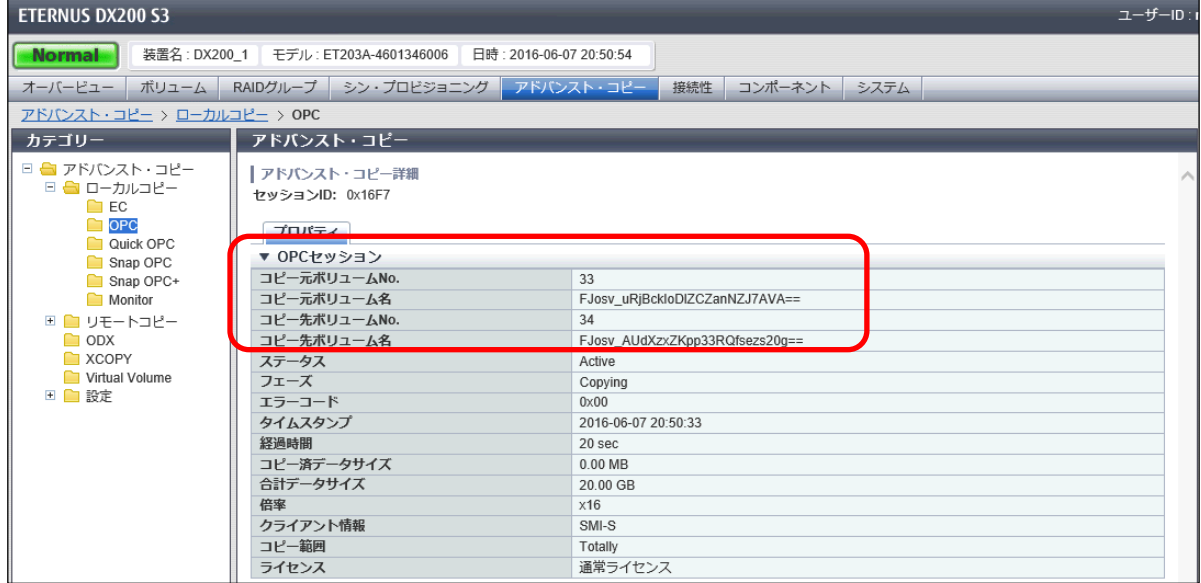

# (4) クローン作成完了

```
OpenStack ダッシュボードで、ボリュームのクローンを確認します。
```
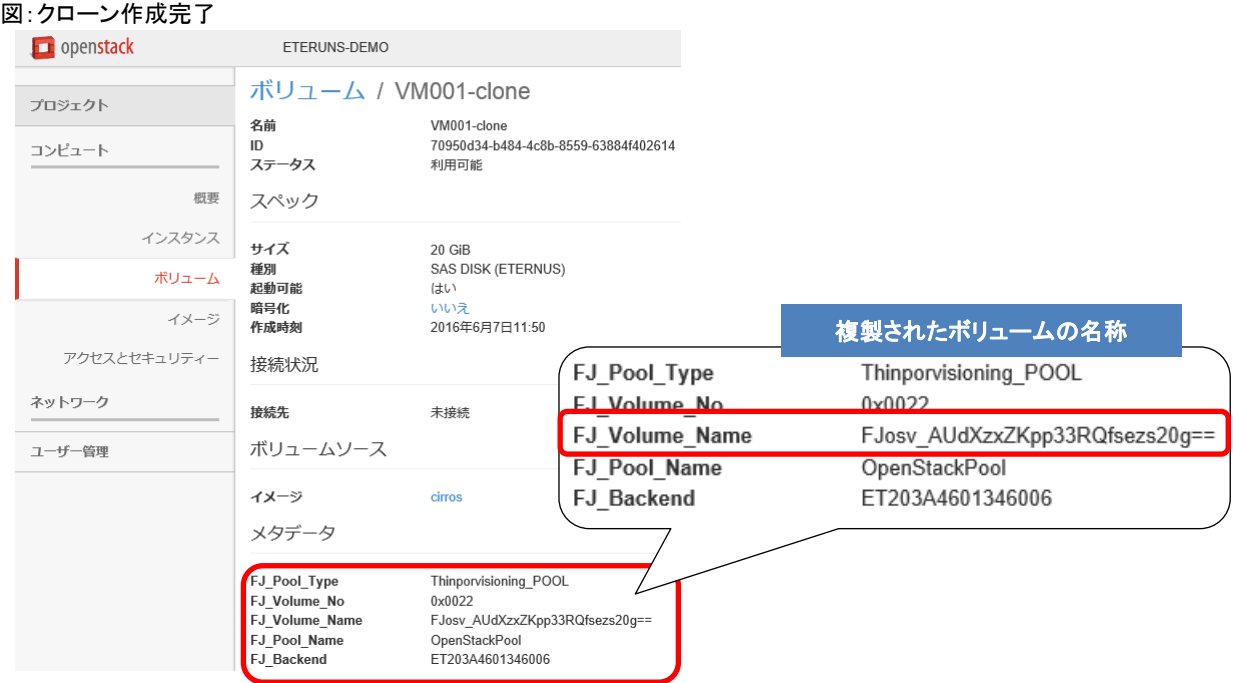

### (5) クローンの確認(ストレージ側)

# ETERNUS Web GUI にて、クローンの確認を行います。

### 図:クローンの確認(ETERNUS Web GUI 画面)

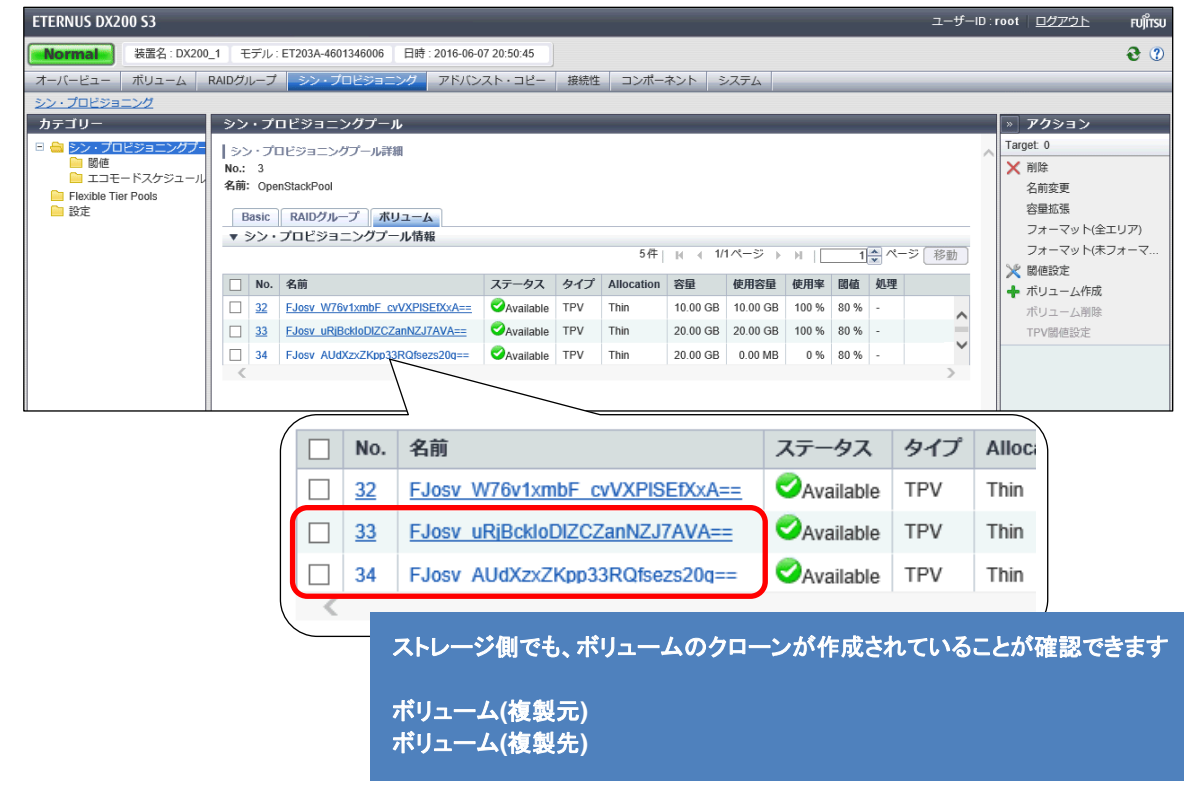

### **2.4.3** スナップショットの作成とリストア

あるボリュームのスナップショットを取得し、スナップショットをリストアする操作を以下に記載します。

(1) スナップショットを取得するボリュームの確認 OpenStack ダッシュボード上にて、スナップショットを取得するボリュームの確認を行います。

### 図:スナップショットを取得するボリュームの確認

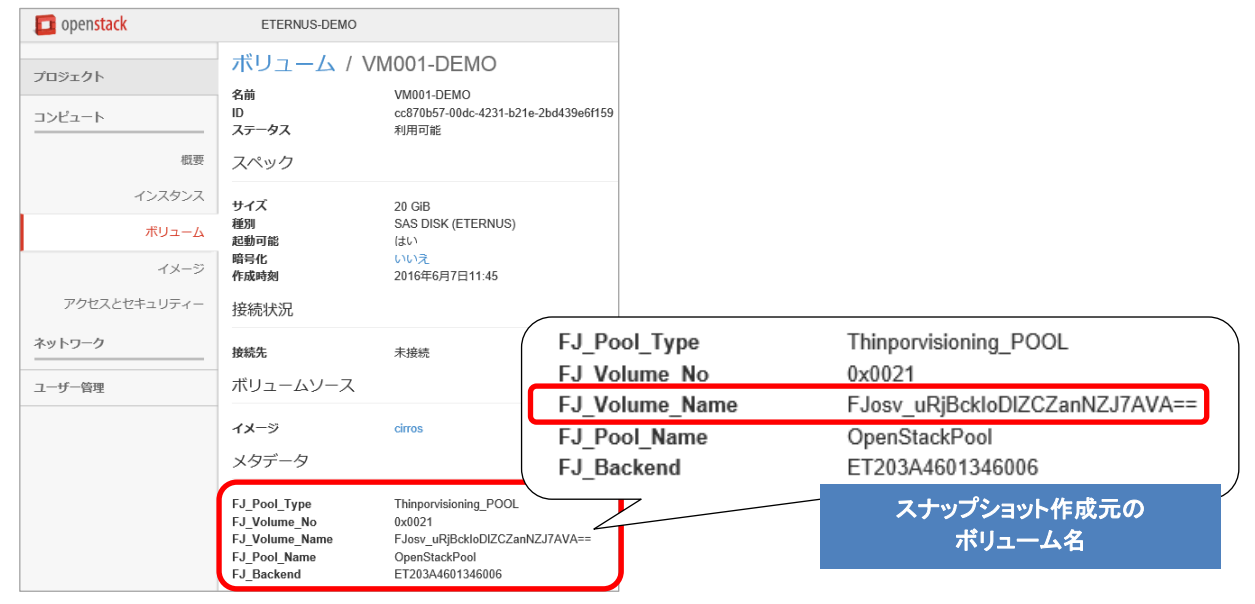

### (2) ボリュームスナップショット作成

OpenStack のダッシュボードから、ボリュームスナップショットを作成します。

### 図:ボリュームスナップショットの作成

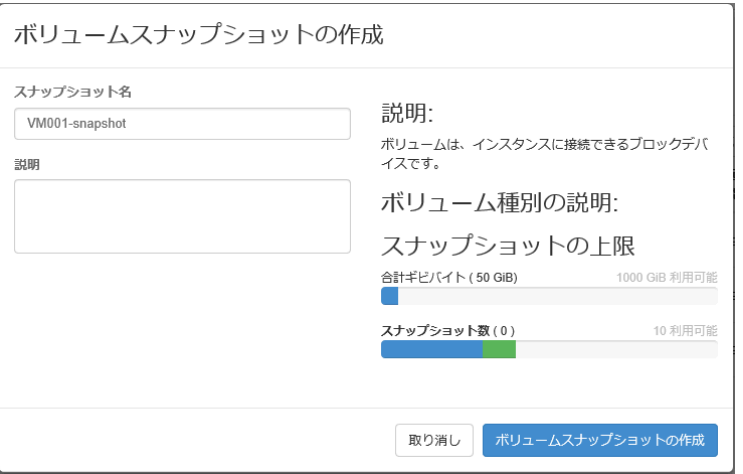

# (3) ストレージ側 SnapOPC の確認

ボリュームスナップショットを作成すると、ストレージ側で SnapOPC の処理が開始されます。

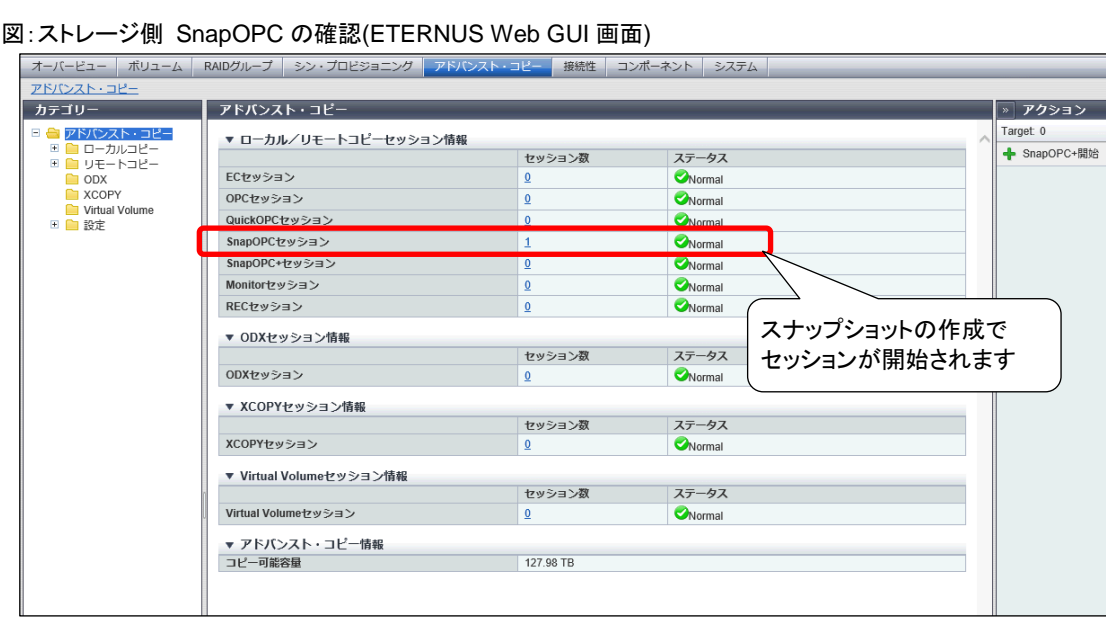

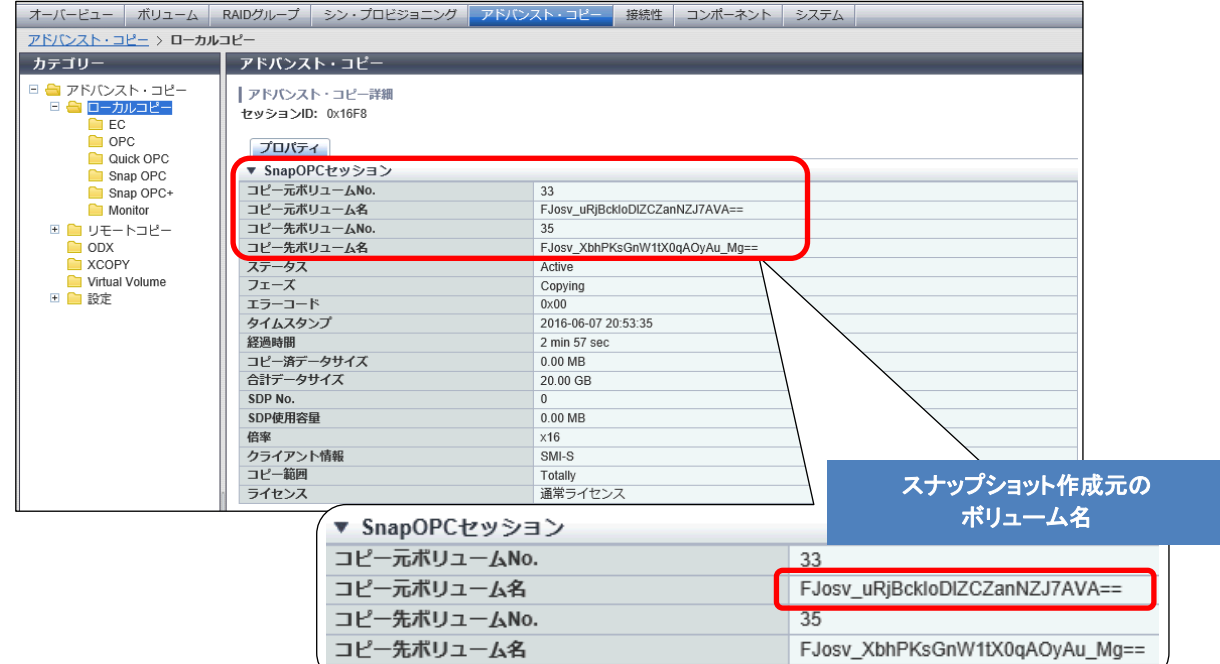

# (4) ボリュームスナップショットの確認 OpenStack ダッシュボードで、ボリュームスナップショットの作成を確認します。

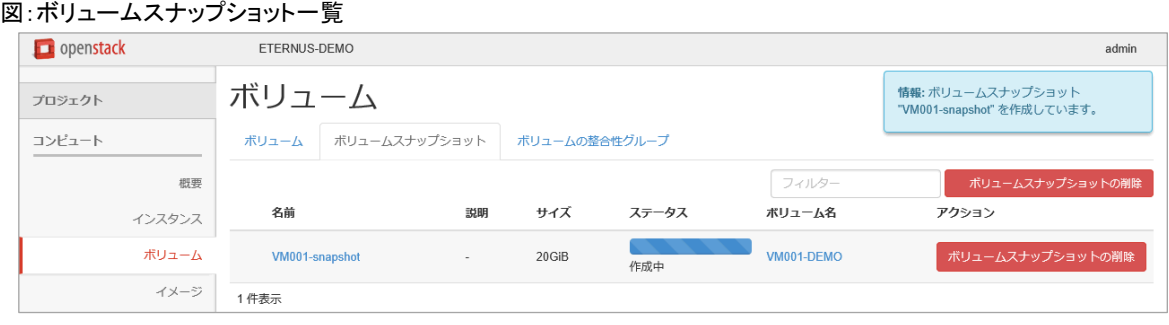

# スナップショットの作成は直ぐに完了します。

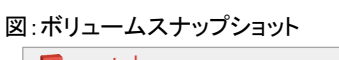

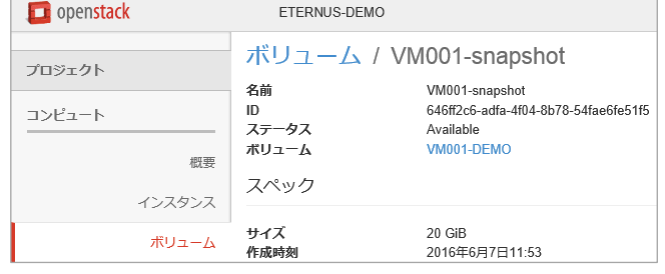

(5) ボリュームスナップショットをボリュームにリストア ボリュームの作成で、ボリュームスナップショットからボリュームを作成します。

## 図:ボリュームスナップショットの作成(スナップショット)

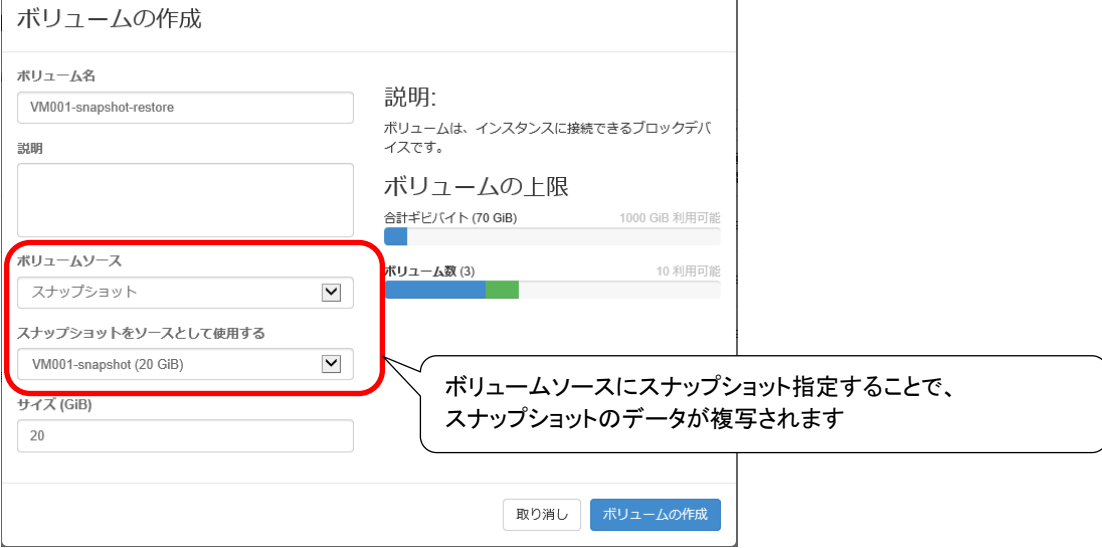

 $\overline{\phantom{0}}$ 

(6) ボリューム作成完了 OpenStack ダッシュボードで、リストアボリュームを確認します。

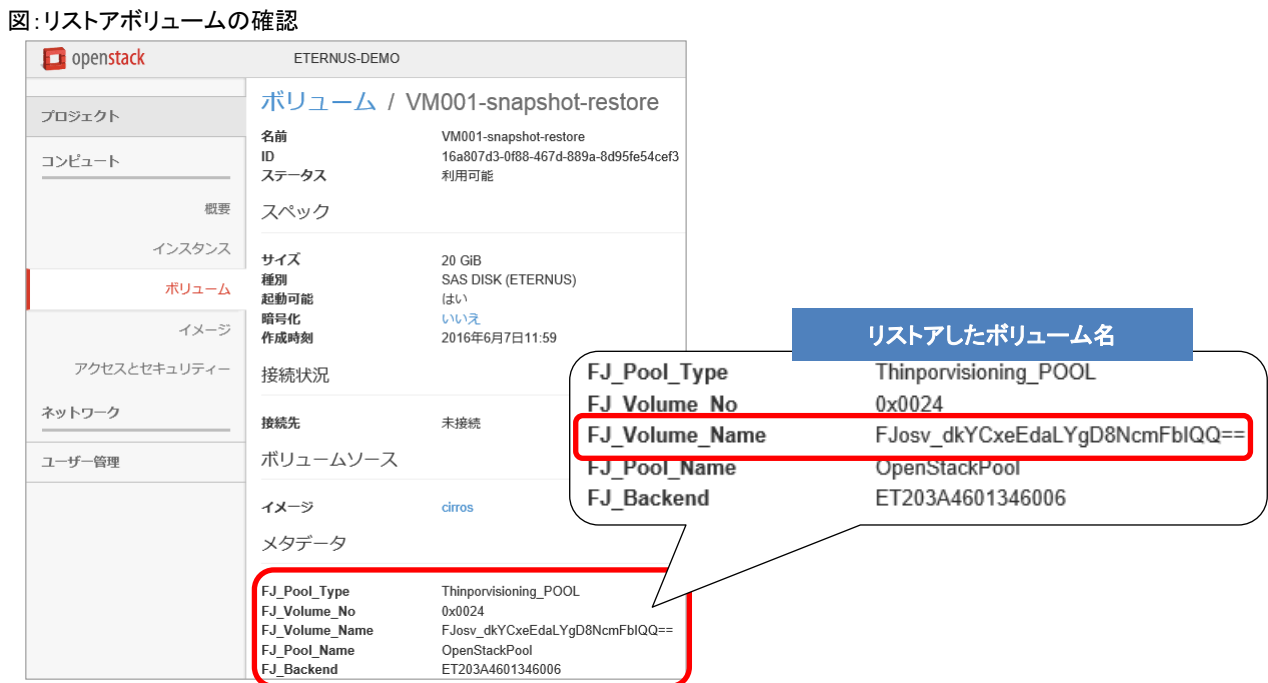

(7) ボリュームの確認(ストレージ側)

ETERNUS Web GUI にて、リストアしたボリュームの確認を行います。

図:リストアボリュームの確認(ETERNUS Web GUI 画面)

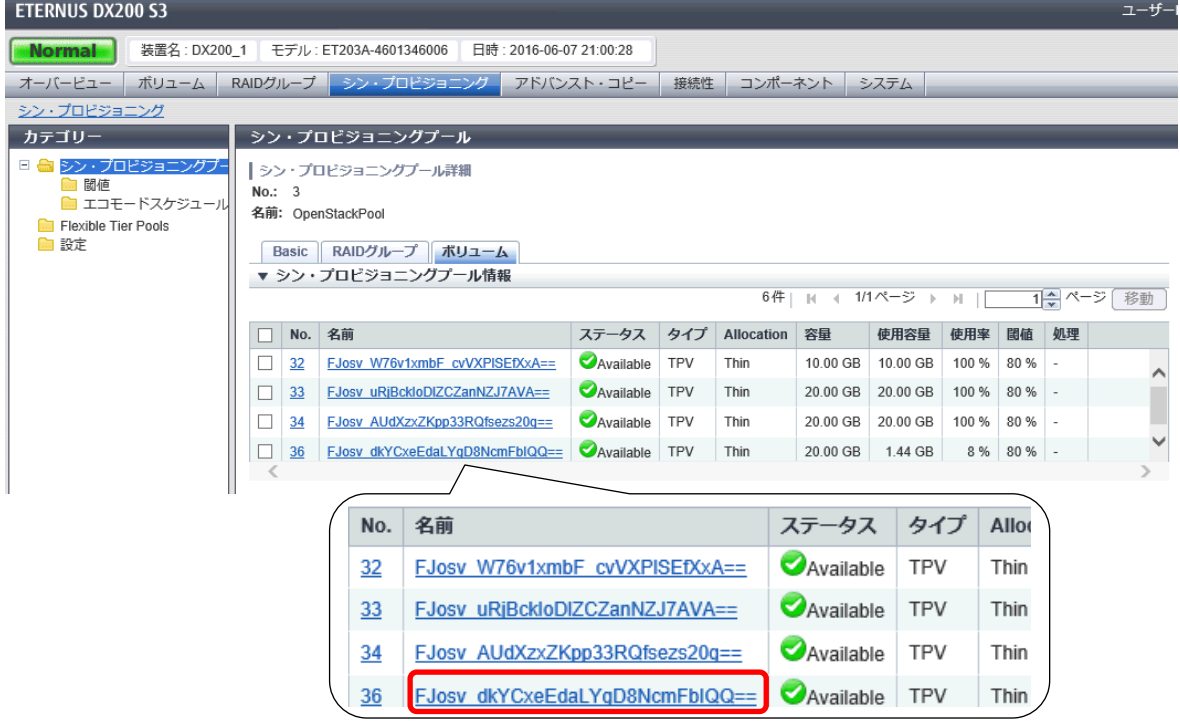

# <span id="page-18-0"></span>**3.** ディスクストレージシステムの選定ポイント

### **3.1** 機能比較

富士通の「ETERNUS OpenStack VolumeDriver」は、ディスクストレージの運用に必要とされる主要な API 機能すべてに対応しています。 他社ドライバ製品の対応機能については、本書の関連リンクに掲載の「OpenStack Configuration Reference」のリンクより、OpenStack コミュ ニティーのページにてご確認願います。

### **3.2** まとめ

OpenStack を活用したディスクストレージシステムの運用において、ETERNUS AF/DX と「ETERNUS OpenStack VolumeDriver」の組み合 わせが、最適な選択と言えます。

### ポイント

・「ETERNUS OpenStack VolumeDriver」は、無償提供されている。

- ・「ETERNUS OpenStack VolumeDriver」は、他社ディスクストレージ用のドライバソフトウェアと比べて、同等以上の機能を有している。
- ・富士通は、OpenStack に対する積極的な姿勢を表明している。
- ・OpenStack を用いたシステムに、FUJITSU Storage ETERNUS AF series, ETERNUS DX series を確実に組み込むことができる。

#### <span id="page-18-1"></span>関連リンク

 OpenStack Configuration Reference <https://docs.openstack.org/newton/config-reference/>

 富士通サイト ストレージ製品関連ソフトウェア ダウンロード <https://www.fujitsu.com/jp/products/computing/storage/download/>

**Contact** 

インターネット情報ページ https://www.fujitsu.com/jp/eternus/

製品・サービスについてのお問い合わせは 富士通コンタクトライン 0120-933-200 受付時間 9:00~17:30 (土曜・日曜・祝日・当社指定の休業日を除く)

富士通株式会社 〒105-7123 東京都港区東新橋 1-5-2 汐留シティセンター ■商標登記について

OpenStack は、米国における OpenStack,LLC の登録商標です。Linux は、Linus Torvalds の米国およびその他の 国における登録商標です。Red Hat、Red Hat ロゴ、RDO、Red Hat Enterprise Linux OpenStack Platform 、その Red Hat に関連する商標及びロゴは、Red Hat, Inc.の米国およびその他の国における商標です。 CentOS の名称およびそのロゴは、Red Hat, Inc.の商標または登録商標です。Rackspace Private Cloud Software は、Brocade Communications Systems Inc. の登録商標です。Oracle、Oracle OpenStack for Oracle Linux は、米 国 Oracle Corporation およびその子会社、関連会社の登録商標です。SUSE、SUSE OpenStack Cloud は、米国お よびその他の国における SUSE LLC.の商標または登録商標です。VMware、 VMware Integrated OpenStack VMware ロゴ、VMware に関連する商標及びロゴは、VMware, Inc.の米国およびその他の国における商標です。 HP、HP Helion OpenStack Community edition 、HP のロゴ、HP に関連する商標及びロゴは、米国およびその他 諸国における Hewlett Packard Enterprise の登録商標です。 ETERNUS は、富士通(株)の登録商標または商標です。なお、本資料に記載されているシステム名、製品名等に

は、必ずしも商標表示(R)、(TM)を付記していません。

その他、一般製品名・社名は、各社の商標または登録商標です。

■免責事項について 富士通株式会社は、本書の内容に関して、いかなる保証もしません。また、本書の内容に関連したいかなる損 害についてもその責任は負いません。